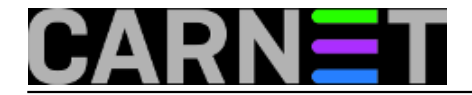

# **Upute za početnike: Rad s korisnicima**

### **Rad preko programa sysadmin-cn**

Za rad s korisnicima postoji i CARNetov paket "sysadmin-cn", koji preko sustava menija omogućava sve operacije s korisnicima. Ovaj paket dodajete na sustav iz administrativnog sučelja tako da otkucate:

```
# apt-get install sysadmin-cn
```
Više o naredbi "apt-get" možete pročitati u odjeljku "Debianov paketni sustav".

Rad s korisnicima je moguć i preko ugrađenih alata samog Linuxa.

## **Dodavanje korisnika - useradd**

Ukoliko trebate dodati korisnike, upotrijebite naredbu "useradd".

```
# useradd –m –c "Pero Peric" pperic
```
Ovime ste dodali korisnika "pperic" na sustav, napravili radni direktorij za njega i unijeli njegovo puno ime i prezime.

Ono je bitno jer se njegova e-mail adresa kreira po tome što vi upišete, tako će korisnik imati e-mail adresu Pero.Peric@domena.hr (domena.hr će biti, naravno, vaša domena).

Za više informacija pogledajte sekciju "Mail aliasi".

Više informacija o samoj naredbi "useradd" možete dobiti tako da upišete "man useradd", ili pokrenete naredbu "useradd" bez ikakvih drugih parametara. Korisniku je potrebno dodijeliti i zaporku, inače se neće moći prijaviti na sustav. To radimo pomoću naredbe "passwd":

```
# passwd pperic
Enter new UNIX password: *******
Retype new UNIX password: 
passwd: *******
password updated successfully
```
Ovime ste napravili sve preduvjete i dodali korisnika u potpunosti na sustav. Možete mu predati korisničko ime i zaporku. Brisanje korisnika - userdel Korisnike brišete s naredbom "userdel":

# userdel –r pperic

Opcija "-r" briše korisnikov radni direktorij /home/pperic i elektroničku poštu u /var/mail/pperic. Ukoliko poštu i korisnikove podatke želite sačuvati, izbacite tu opciju:

# userdel pperic

Promjene postavki korisnika - usermod Ukoliko želite promijeniti ime korisnika, u ovom slučaju korisnice (npr. zbog udaje ili slično), to možete učiniti preko naredbe usermod:

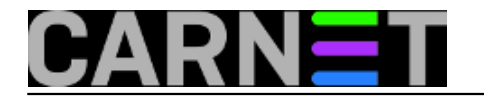

# usermod –c "Petra Ivic-Peric" pivic

Ovime smo korisnici Petri Ivić promijenili ime u Petra Ivić-Perić, dok će njen mail sada glasiti: Petra.Ivic-Peric@domena.hr. Kako ostaviti i staru i novu adresu, pročitajte u odjeljku "Aliasi".

## **Promjena zaporke korisnicima**

Zaporku korisnika mijenjamo s istom naredbom kao i prije, s naredbom passwd:

```
# passwd pperic 
Changing password for pperic. 
(current) UNIX password: ********
Enter new UNIX password: ********
Retype new UNIX password: ********
passwd: password updated successfully
```
Ispis je ovaj put malo drugačiji, jer se radi o promjeni zaporke, a ne početnom postavljanju.

• [Logirajte](https://sysportal.carnet.hr/sysportallogin) [1] se za dodavanje komentara

```
sri, 2009-11-04 01:04 - Željko BorošKuharice: Linux [2]
Kategorije: Operacijski sustavi [3]
Vote: 0
```
No votes yet

#### **Source URL:** https://sysportal.carnet.hr/node/664

#### **Links**

- [1] https://sysportal.carnet.hr/sysportallogin
- [2] https://sysportal.carnet.hr/taxonomy/term/17
- [3] https://sysportal.carnet.hr/taxonomy/term/26